## Purpose

This guide is intended to serve as instructions to help you complete th[e Provider Change Form](https://dcyf.wa.gov/sites/default/files/forms/ProviderChangeForm.pdf) to **update or change contact information** and/or **add a suffix** to an existing Statewide Vendor (SWV) number.

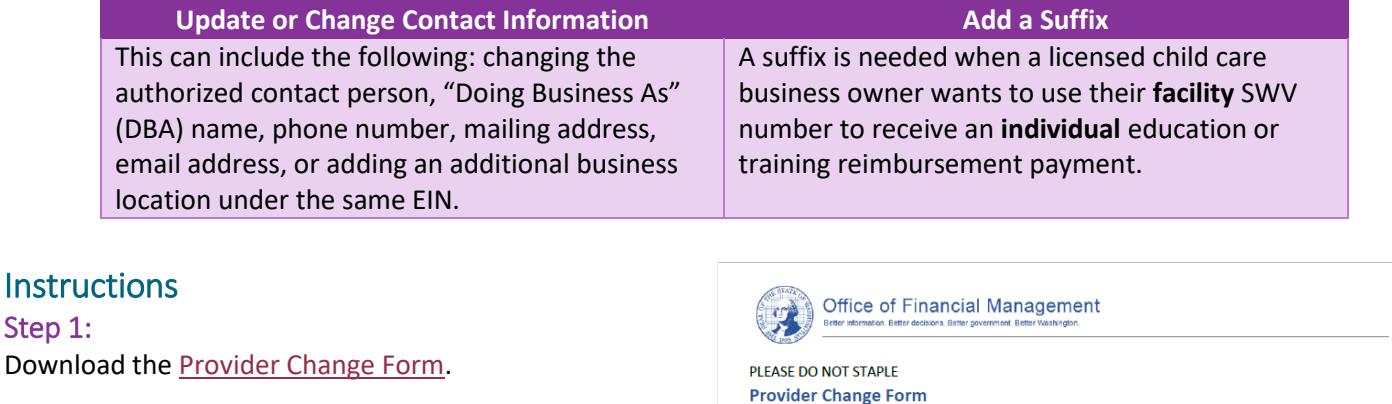

### Step 2:

Step 1:

Follow the instructions to update/change contact information or add a suffix:

### **Update/Change Contact Information**

- Part A: Complete all fields
- Part B:
	- $\circ$  Complete only the fields you need to update change
	- o Select the third box stating "Check this box to change an existing location"

### **Add a Suffix**

- Part A: Complete all fields
- Part B:
- o Complete all fields except for the DBA field
- o Select the third box stating "Check this box to change an existing location"

### Step 3:

Email your completed form to [dcyf.statewidevendorregistration@dcyf.wa.gov.](mailto:dcyf.statewidevendorregistration@dcyf.wa.gov)

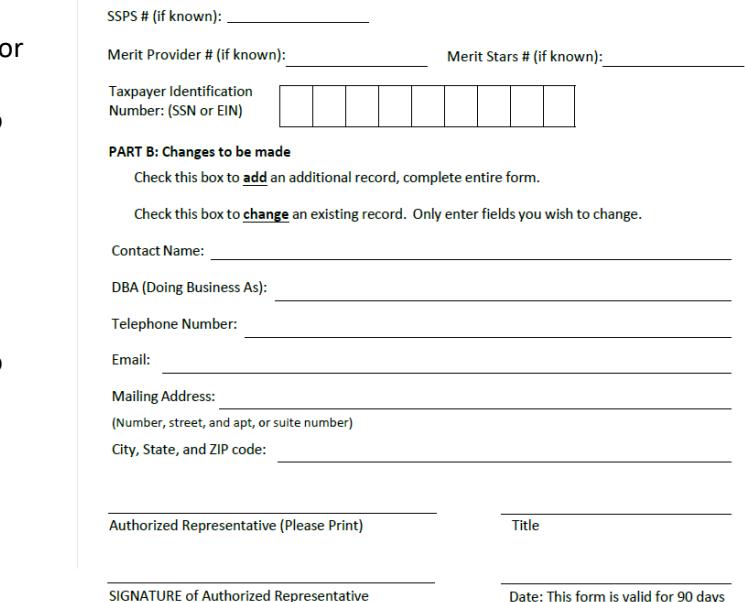

Important: For changes to existing registrations, you will be contacted via your registered Email or Telephone Number or Physical Mailing Address to verify this change. Changes will not take effect until

we have been able to successfully verify the change with the contact person on file.

 $s \mid w \mid v$ 

PART A: Enter Identification Details - ALL FIELDS REQUIRED

Statewide Vendor Number:

**DOING BUSINESS AS (DBA):** 

**Legal Name:** 

# Questions?

- For general SWV questions, email [dcyf.statewidevendorregistration@dcyf.wa.gov](mailto:DCYF.StatewideVendorRegistration@dcyf.wa.gov)
- To update information in the WA Compass Portal, email [dcyf.providerportal@dcyf.wa.gov](mailto:dcyf.providerportal@dcyf.wa.gov) or call 1-866-627-8929
- To update information in MERIT, email [MERIT@dcyf.wa.gov](mailto:MERIT@dcyf.wa.gov)

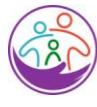

Washington State Department of **CHILDREN, YOUTH & FAMILIES**